Mozilla/5.0 (Windows NT 6.1; WOW64; rv:16.0) Gecko/20121026 Firefox/16.0 SeaMonkey/2.13.2login componen<sup>t</sup> details description submit complete Bug SubmissionAssistantThank you for using LibreOffice. We regret that you seem to have found a bug in our software, but we are glad that you decided to report it. Thisassistant will lead you step by step through the bug reporting process.1 Sign in2 Component3 Details4 Description5 SubmitAll your contributions will be public in WWW! By clicking the 'Submit' button you irrevocably agree to release your contribution under the CC-BY-SA 3.0 License and the GFDL. If you can't agree to these terms for documents you planned to attach you can state in this report that such adocument exists. QA team will discuss with you further proceeding in the bug.Bug Submission Assistant is published under GNU GPLv3+. Download the sources with git clone http://cgit.freedesktop.org/libreoffice/website. It looks like you didn't come from the right page (you have no valid token for the

The bug report has been successfully submitted.

You can edit it or add attachments using the corresponding bugzilla page.

Thank you for reporting a problem with LibreOffice.Your help is very appreciated.

Nobody is perfect and more bugs have been reported.Join us in making this release even better.You could help with sorting bugs.

Please login using your bugzilla account.

Bug Submission Assistant

## E-mail:

Password:

Sign in

or create an account

Select component

UI

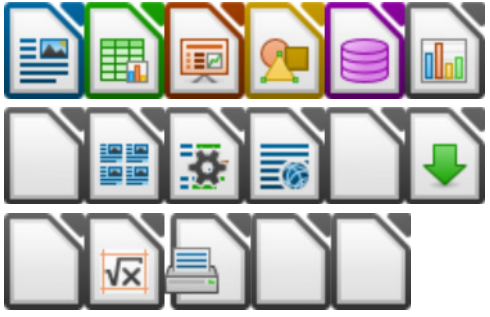

Component UI

For problems concerning User Interface. You should also use this component if your problem affects more than 1 Application or if you can't decidewhat the correct component might be.

Read more ... > Sub component (all other problems)Version 4.0.0.0.alpha0+ MasterOperating SystemWindows 7 Last worked in:3.6.4.3 rc Subject:Autocorrect Options can not be closed using 'Close-> Long description:

Steps how to reproduce with parallel installation of "LOdev 4.0.0.0.alpha1+ - ENGLISH UI / German Locale [Build ID: 6aabe09ac092c51d4b394bde9c7ea0055b952e3)]" {tinderbox: Win-x8606, pull time 2012-11-26 00:29:34} on German WIN7 Home Premium (64bit) with own separate User Profile

1. Launch Libo

- 2. Open new Writer document from LibO Start Center
- 3. Menu 'Tools -> Autocorrect Options'

It looks like you didn'tcome from the rightpage (you have no valid token for the*create\_bug* action

while <del>processing the</del><br>Processing Optionally attach a document or a screenshot.

Durchsuchen...

BrowseExplain what is attached:

Submit

Related bug reports

(chose one)

(chose one)

(chose one)

(chose one)

(chose one)

(chose one)

(chose one)

(chose one)

(chose one)

Bug Submission Assistant

- (chose one)
- (chose one)
- (chose one)(chose one)
- (chose one)
- (chose one)
- (chose one)
- (chose one)
- (chose one)
- (chose one)
- (chose one)
- (chose one)
- (chose one)